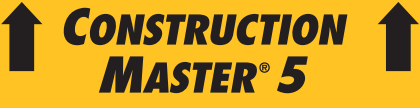

### ADVANCED FEET-INCH-FRACTION CALCULATOR

# Model 4050 v3.1 **Pocket Reference Guide**

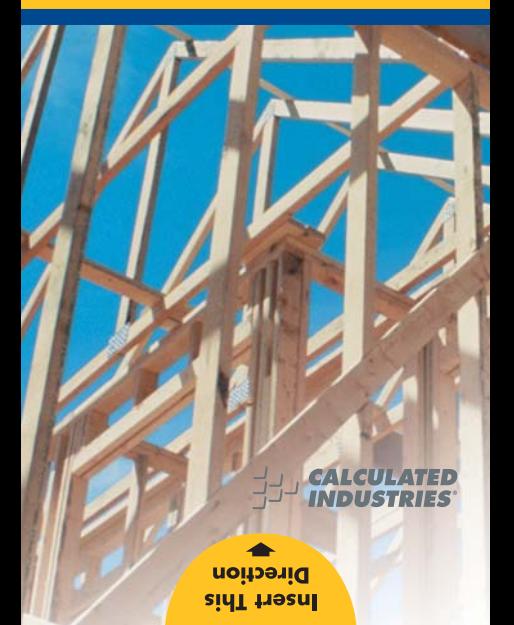

### **CONSTRUCTION MASTER® 5 v3.1**

The Construction Master 5 calculator helps you save time, cut costly errors and build like a pro!

### **Quickly Solve:**

- Feet-Inches-Fractions, Yards, Metric Dimensional Problems and Conversions
- Problems Involving All Fractions  $-1/2 - 1/64$ ths!
- Areas, Volumes and Weights
- Circle/Arc Calculations
- Common, Hip/Valley, Jack Rafter Lengths (Regular and Irregular)
- Rake-Wall Solutions
- Concrete, Flooring Quantity
- Roofing Materials
- Squaring-Up
- Stair Layout Solutions, and more!

# **TABLE OF CONTENTS**

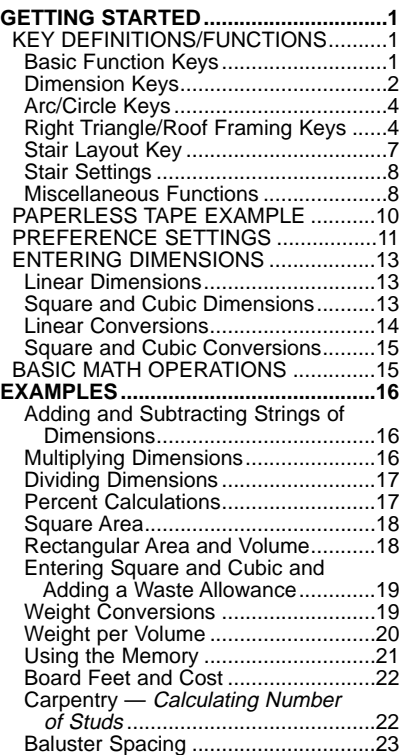

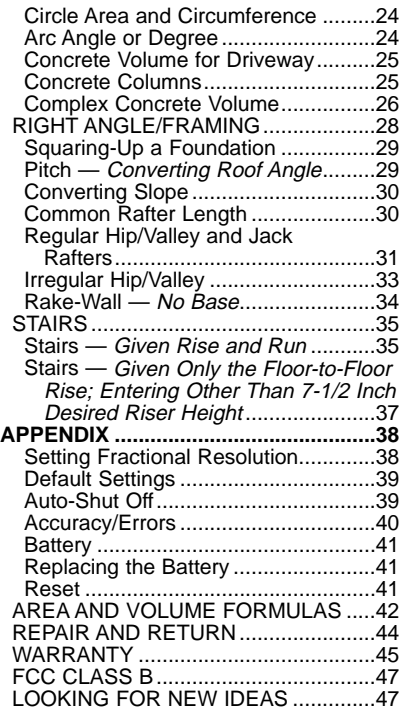

## **GETTING STARTED**

### **KEY DEFINITIONS / FUNCTIONS**

### **Basic Function Keys**

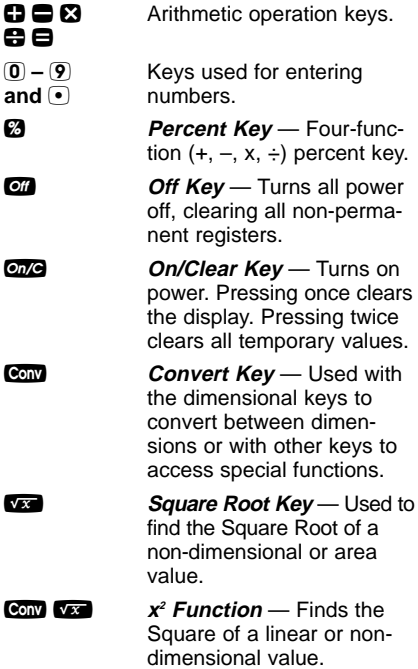

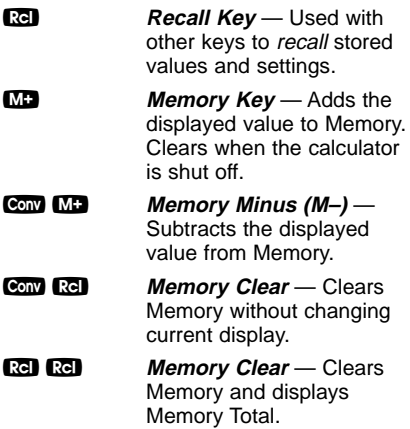

#### **Dimension Keys**

**Yards Key** — Enters or converts to Yards.

**Feet Key** — Enters or converts to Feet as whole or decimal numbers. Also used with the  $\mathsf{Inch}\nolimits$  and  $\mathbb Z$ keys for entering Feet-Inch values (e.g.,  $\overline{6}$   $\overline{1}$   $\overline{1}$   $\overline{2}$   $\overline{9}$   $\overline{1}$   $\overline{1}$   $\overline{2}$   $\overline{1}$  $(1)$   $(2)$ . Repeated presses during conversions toggle between Fractional and Decimal Feet.

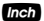

**Inch Key** — Enters or converts to Inches. Entry can be whole or decimal numbers. Also used with the **7** key for entering fractional inch values (e.g.,  $\overline{9}$   $\overline{1}$   $\overline{1}$ ) **2** (2). Repeated presses during conversions toggle between Fractional and Decimal Inches.

*Fraction Bar Key* — Used to enter Fractions. Fractions can be entered as proper (1/2, 1/8, 1/16) or improper (3/2, 9/8). If the denominator (bottom) is not entered, the calculator's fractional accuracy setting is automatically used.

**m** *Meters Key* — Enters or converts to Meters.

**Contimeters Key** — Enters or converts to Centimeters.

**mm** *Millimeters Key* — Enters or converts to Millimeters.

**Board Feet Key** — Enters or converts Cubic values to Board Feet. One Board Foot is equal to 144 Cubic Inches.

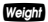

Weight **Weight Key** — Enters or converts (a volume value) to Tons, Pounds, Metric Tons or Kilograms. Repeated presses will cycle through these units.

### **Arc/Circle Keys**

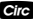

**Circle Kev** — Calculates Circle Area and Circumference based on entered Diameter.

**Conv Circ 4rc** — Calculates Arc Length or Degree based on entered Diameter and Arc Degree or Length (e.g., if Arc Degree is entered, it will calculate Arc Length. and vice versa).

### **Right Triangle/Roof Framing Keys**

**Pitch Key** — This key is used to enter or calculate the Pitch (Slope) of a roof (or Right Triangle). Pitch is the amount of "Rise" over 12 Inches of "Run." Pitch may be entered as:

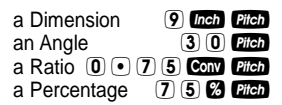

A Pitch entry will remain in permanent storage until revised or reset. A solution will be replaced by its entered value once the calculator is cleared.

Conv Pitch Enters Pitch Ratio (e.g.,  $\odot$  $(5)$   $(3)$   $(3)$   $Conv$   $Pitch$ ).

**Rise Rise Key** — Enters or calculates the Rise or vertical leg (height) of a Right Triangle.

**Run Key** — Enters or calculates the Run or horizontal leg (base) of a Right Triangle.

**Diagonal Key** — Enters or calculates the common or Diagonal leg (Hypotenuse) of a Right Triangle. Typical applications are "squaring" slabs or finding common rafter lengths.

H **Hip/Valley Key** — Calculates length of the Regular or Irregular Hip/ Valley rafter.

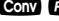

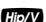

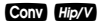

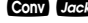

**Conv Hip/V Irregular Pitch** — Enters Irregular Pitch used to calculate lengths of the Irregular Hip/Valley and Jack rafters.

**Jack Key** — Calculates Jack rafter lengths on the Regular-pitched roof side.

**Conv** Jack *Irregular Jack* — Calculates Jack rafter lengths on the Irregular-pitched roof side.

∑ **Rake-Wall Key** — Finds the stud sizes based on entered Right Triangle values and the stored On-Center spacing. If a dimensional value is entered before pressing ؉, that value is considered the base and will be added to the stud lengths.

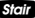

**Stair Key** — Given Rise and/or Run and entered/ stored variables, calculates or displays:

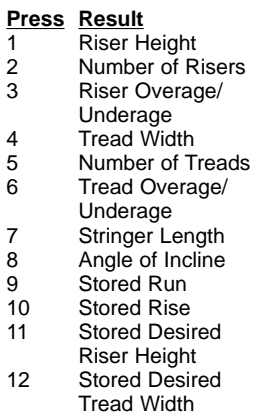

#### **STAIR DEFAULT VALUES**

- 7-1/2" Desired Riser Height
- 10" Desired Tread Width

You may set "desired Riser height" and "desired Tread width" to any value by using the following keys:

- **Com** 7 **Riser Height** Stores a desired Riser height other than 7-1/2" (default). For example, enter 8 Inches: 8 *Inch* Conv 7.
- **Conv** 9 **Tread Width** Stores a desired Tread width other than 10" (default). For example, enter 12 Inches:  $(1)$   $(2)$  *lnch* Conv  $(9)$ .

### **Miscellaneous Functions**

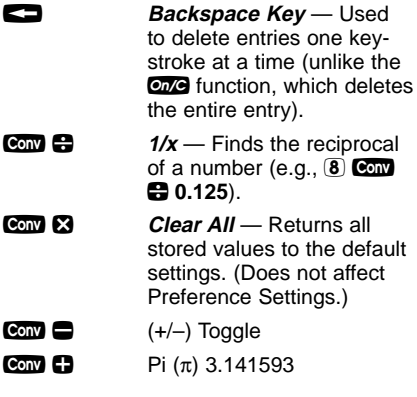

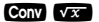

**Conv**  $\sqrt{x}$   $x^2$  — Squares the value in the display.

√ **Square Root Key** — Used to find the Square Root of a non-dimensional or area value.

**Conv • Total Cost** — Based on entry of per unit cost.

**EXTERNAL 10 Store Weight per Volume** — Stores a new Weight per Volume value as listed below:

> Note: After entering a value  $\overline{and}$  pressing  $\overline{COM}$   $\overline{O}$ , continue  $presina$  the  $\overline{0}$  digit key until you've reached the desired Weight per Volume format. To recall your setting, press **Bal** 0.

- Ton Per CU YD
- LB Per CU YD
- LB Per CU FEET
- MET Ton Per CU M
- kG Per CU M

This value is stored until you change it or perform a  $C$ lear All (Comp $\Box$ ).

**Conv** 5 **On-Center Spacing (o.c.)** — Stores a new on-center spacing  $(e.g., 2)$  4  $|$  *lnch* **Conv** (5). The value is used for jack and rake wall stud calculations. Default is 16".

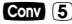

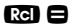

**® E Paperless Tape** – Useful for checking figures, as it scrolls through your past 20 entries or calculations. Press  $\mathbb{R} \blacksquare$   $\blacksquare$  to access Paperless Tape mode. Press  $\mathbf \Omega$  or  $\mathbf \triangleq$  to scroll forward or backward. Press  $\blacksquare$ to exit mode and continue with a new entry or calculation. See example below.

### **PAPERLESS TAPE EXAMPLE**

Add 6 Feet, 5 Feet and 4 Feet, then access the paperless tape mode and scroll back through your entries. Then, back up one entry, exit the tape mode and add 10 Feet to the total.

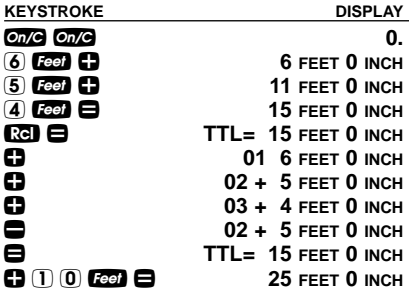

### **PREFERENCE SETTINGS**

Press Conv, then  $\mathcal{B}$ , then keep pressing  $\mathcal{B}$ to toggle through the main settings. Press the  $\ddot{\bullet}$  key to advance within sub-setting. Use the  $\blacksquare$  key to back up. Press  $\Box \Box$  key to exit Preferences.

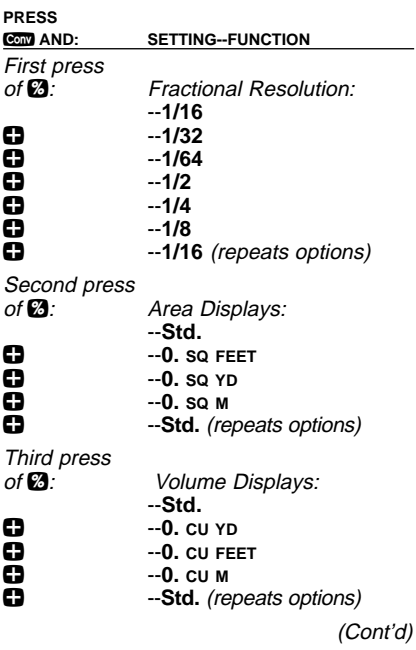

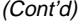

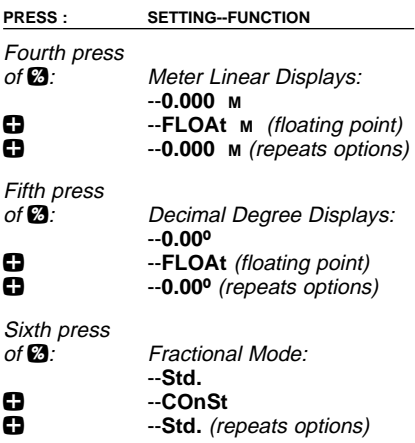

### **ENTERING DIMENSIONS**

### **Linear Dimensions**

When entering Feet-Inch values, enter dimensions from largest to smallest — Feet before Inches, Inches before Fractions. Enter Fractions by entering the numerator (top number), pressing  $\blacksquare$ (Fraction Bar key) and then the denominator (bottom number).

Note: If a denominator is not entered, the fractional setting value is used.

Examples of how linear dimensions are entered (press  $\Box Q$  after each entry):

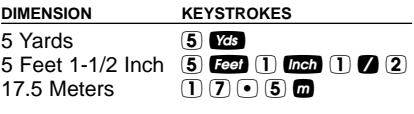

### **Square and Cubic Dimensions**

Examples of how Square and Cubic dimensions are entered (press **one** after each entry):

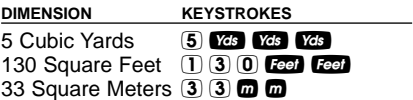

### **Linear Conversions**

Convert 10 Feet 6 Inches:

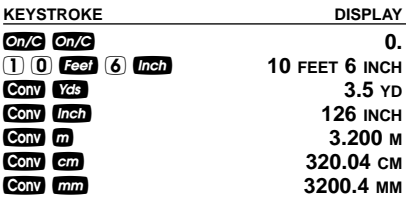

Convert 14 Feet 7-1/2 Inches to Decimal Feet:

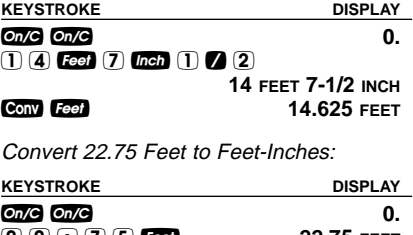

<u>(2)</u> (2) (2) (5) **(2**eet) **22.75 FEET**<br> **22 FEET 9 INCH** Ç f **22 FEET 9 INCH**

### **Square and Cubic Conversions**

Convert 14 Square Feet to Square Yards:

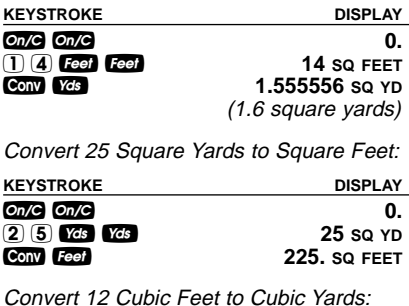

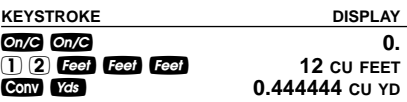

### **BASIC MATH OPERATIONS**

Your calculator uses standard chaining logic, which simply means that you enter your first value, the operator  $(\mathbf{D}, \mathbf{E}, \mathbf{E})$ .  $\bigoplus$ ), the second value and then the Equals  $sign$  ( $\bigoplus$ ).

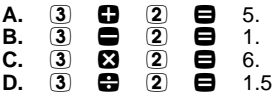

This feature also makes the calculator simple to use for dimensional applications.

## **EXAMPLES**

### **Adding and Subtracting Strings of Dimensions**

Add the following measurements:

- 6 Feet 2-1/2 Inches
- 11 Feet 5-1/4 Inches
- $18.25$  Inches

Then subtract 2-1/8 Inches:

**KEYSTROKE DISPLAY**  $On/C$   $On/C$   $\qquad \qquad \qquad$  0.12  $6$  Feet  $(2)$  Inch  $(1)$   $(2)$   $(2)$   $(3)$ **6 FEET 2-1/2 INCH**  $(1)$   $(1)$   $[$   $[$   $]$   $[$   $]$   $[$   $]$   $[$   $]$   $[$   $]$   $[$   $]$   $[$   $]$   $[$   $]$   $[$   $]$   $[$   $]$   $[$   $]$   $[$   $]$   $[$   $]$   $[$   $]$   $[$   $]$   $[$   $]$   $[$   $]$   $[$   $]$   $[$   $]$   $[$   $]$   $[$   $]$   $[$   $]$   $[$   $]$   $[$   $]$   $[$   $]$   $[$  **17 FEET 7-3/4 INCH**  $(1) (8) (0) (2) (5)$  *lnch*  $\Box$ – 2 i 1 / 8 = **18 FEET 11-7/8 INCH**

### **Multiplying Dimensions**

What is the perimeter of a room with three walls which measure 15 Feet 3-3/4 Inches each?

**KEYSTROKE DISPLAY**  $3$   $\overline{3}$   $\overline{1}$   $\overline{5}$   $\overline{1}$   $\overline{6}$   $\overline{4}$   $\overline{3}$   $\overline{4}$   $\overline{4}$   $\overline{4}$   $\overline{4}$   $\overline{4}$ **45 FEET 11-1/4 INCH**

Multiply 5 Feet 3 Inches by 11 Feet 6-1/2 Inches:

**POCKET REFERENCE GUIDE — 16 KEYSTROKE DISPLAY**  $5$  **Feet**  $3$  *Inch*  $\Omega$   $\prod$   $\prod$  *Feet* 6 i 1 / 2 = **60.59375 SQ FEET**

### **Dividing Dimensions**

Divide 15 Feet 3-3/4 Inches into thirds (divide by 3):

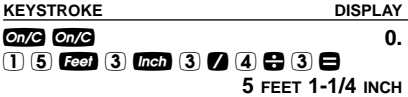

How many 3-Foot 6-Inch pieces can you cut from one 25-foot board?

**KEYSTROKE DISPLAY**  $\Omega$  on  $\Omega$  on  $\Omega$  on  $\Omega$  on  $\Omega$  on  $\Omega$  on  $\Omega$  or  $\Omega$  or  $\Omega$  or  $\Omega$  or  $\Omega$  or  $\Omega$  or  $\Omega$  or  $\Omega$  or  $\Omega$  or  $\Omega$  or  $\Omega$  or  $\Omega$  or  $\Omega$  or  $\Omega$  or  $\Omega$  or  $\Omega$  or  $\Omega$  or  $\Omega$  or  $\Omega$  or  $\Omega$  or  $\Omega$  or  $\Omega$   $(2)$   $(5)$  **Feel**  $\bigoplus$   $(3)$  **Feel**  $(6)$  **Inch**  $\bigoplus$  7.142857 (or 7 whole pieces)

#### **Percent Calculations**

Add a 10% waste allowance to 2.78 Cubic Yards:

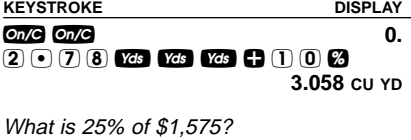

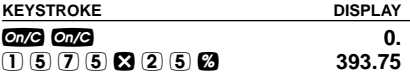

### **Square Area**

Find the Area of a square room with sides measuring 15 Feet 8-1/2 Inches:

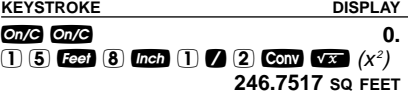

#### **Rectangular Area and Volume**

Find the Area and Volume:

- Length: 20 Feet 6-1/2 Inches
- Width: 12 Feet 8-1/2 Inches
- Height: 10 Inches

First, multiply the Length times the Width to find the Area. Then, multiply the Area times the Height to find the Volume:

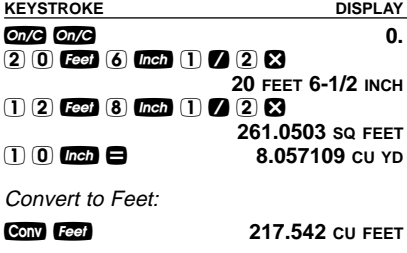

#### **Entering Square and Cubic and Adding a Waste Allowance**

Add a 10% waste allowance to 55 Square Feet. Then add a 20% waste allowance to 150 Cubic Feet:

**KEYSTROKE DISPLAY**

5 5 f f + 1 0 % **60.5 SQ FEET**  $(1)$   $(5)$   $(0)$  *Feet Feet Feet*  $(2)$   $(0)$   $(2)$ **180. CU FEET**

### **Weight Conversions**

Convert 150 Pounds to other weights (Tons, Metric Tons, Kilograms):

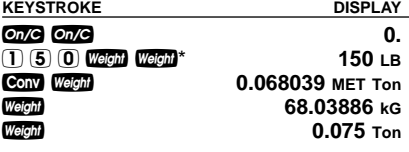

\*Calculator may not display Pounds upon first press of www. it depends on which unit was accessed last. So press wuntil LB (or desired unit) is displayed, then convert.

 $On/C$   $On/C$   $\qquad \qquad \qquad$  0.

### **Weight per Volume**

Convert 20 Cubic Yards of concrete to Tons, Pounds, Metric Tons and Kilograms, if concrete weighs 1.5 Tons per Cubic Yard (default value):

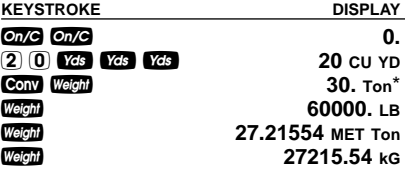

Now convert the above, if concrete weighs 2 Tons per Cubic Yard (store new Weight per Volume value):

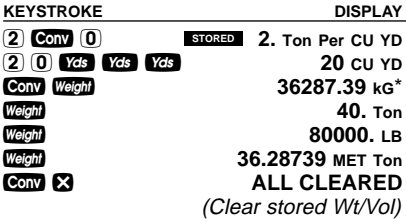

\*Calculator will present values in a different order based on previous computation; simply continue to press want key until desired value is displayed.

### **Using the Memory**

Whenever the  $M$  key is pressed, the displayed value will be added to the Memory. Other memory functions:

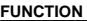

#### **KEYSTROKES**

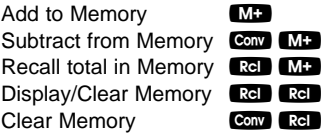

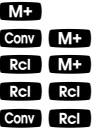

Memory is semi-permanent, clearing only when you:

- 1) turn off the calculator;
- $2)$  press  $\mathbb{R}$ **:**  $\mathbb{R}$ **:**  $\mathbb{R}$
- 3) press Conv Rel :
- 4) press  $Com 83$  (Clear All).

When memory is recalled ( $\mathbb{R}$   $\blacksquare$ ), consecutive presses of **MD** will display the calculated average and total count of the accumulated values.

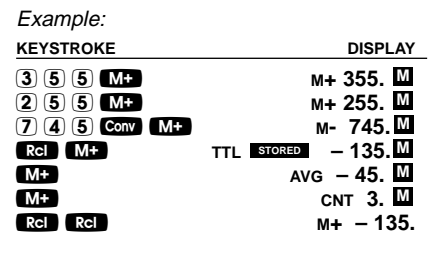

### **Board Feet and Cost**

Find the total Board Feet for the following boards: 2x4x16, 2x10x18 and 2x12x20. What is the total cost at \$275 per Mbm<sup>\*?</sup>

\*Per thousand Board Foot measure

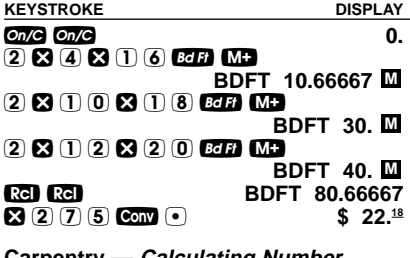

**Carpentry — Calculating Number of Studs**

Find the number of 16-Inch On-Center studs needed for an 18 Feet 7-1/2 Inch wall.

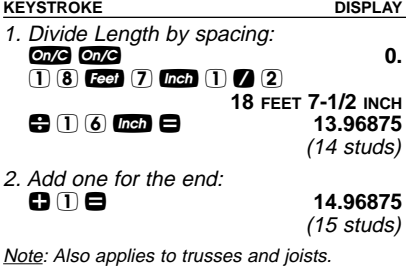

### **Baluster Spacing**

You are going to install a handrail at the top of a balcony. Your total span is 156 Inches and you would like the space between the balusters to be about 4 Inches. If each baluster is 1-1/2 Inches wide, what is the exact spacing between each baluster?

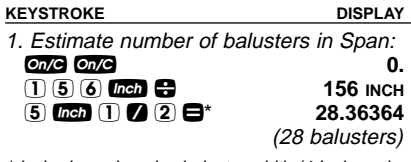

\*desired spacing plus baluster width (4 Inches plus 1-1/2 Inch)

2. Find total space 'occupied' by the balusters by multiplying the width of each baluster by the rounded number of balusters (found above): 1-1/2 INCH

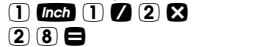

3. Find total space between all balusters:  $156 \, \text{m}$  **156** inch<br>  $\overline{a}$  (2)  $\overline{b}$  **6 114** inch

 $\boxed{4}$   $\boxed{2}$  lneh  $\boxed{=}$ 

**42 INCH** 

4. Find actual baluster spacing by dividing total space between all balusters by the number of spaces between the balusters (number of balusters plus one equals 29):<br> $\Box$   $\Box$   $\Box$   $\Box$   $\Box$  $1114$ **m** $-$ **1** 2 9 = **3-15/16 INCH**

### **Circle Area and Circumference**

Find the Area and Circumference of a Circle with a Diameter of 25 Inches:

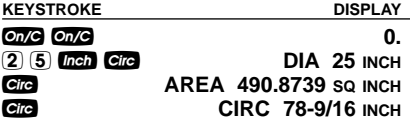

#### **Arc Angle or Degree**

Find the Arc Angle (or Degree of Arc), given a 5-Foot Diameter and an Arc Length of 3 Feet 3 Inches:

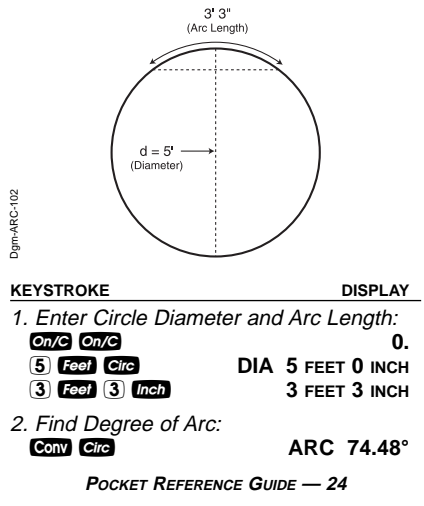

### **Concrete Volume for Driveway**

Calculate the Cubic Yards of concrete required to pour a driveway that measures: 45 Feet 5 Inches long x 13 Feet 6 Inches wide x 5 Inches deep. If concrete is \$65 per Cubic Yard, what will it cost?

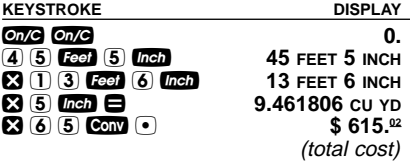

### **Concrete Columns**

You're going to pour five Columns, each of which has a Diameter of 3 Feet 4-1/2 Inches and a height of 11 Feet 6 Inches. How many Cubic Yards of concrete will you need for all five Columns?

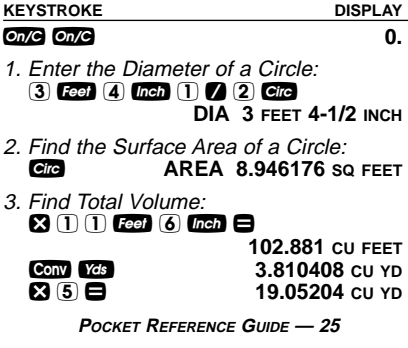

### **Complex Concrete Volume**

You're going to pour an odd-shaped patio 4-1/2 Inches deep with the dimensions shown below. First, calculate the total Area (by dividing the drawing into three individual rectangles) and then determine the total Yards of concrete required for this job.

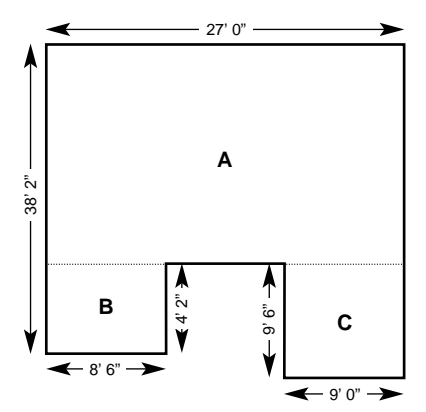

**KEYSTROKE DISPLAY**  $On/C$   $On/C$   $\qquad \qquad \qquad$  0. 1. Find Area of Part "A" and add to Memory:  $3$   $8$   $2$   $1$   $2$   $3$   $\Box$ **4** *Cee* **2** *Cee* **2** *Cee* **2** *Cee* **2 C Cee 2 C 34 FEET 0 INCH**<br>**83 2 CP Cee <b>C C 918 SO FEET**  $27$  **Feet** $\blacksquare$ µ **M+ 918. SQ FEET M**2. Find Area of Part "B" and add to Memory: 4 f 2 i **4 FEET 2 INCH**  $\mathbb{R}$   $\mathbb{R}$   $\mathbb{$ **35.41667 SQ FEET M** µ **M+ 35.41667 SQ FEET M** 3. Find Area of Part "C" and add to Memory: 9 f **9 FEET**  $\boxtimes$  9 *Feel* (6 *lnch*  $\ominus$  85.5 sq FEET  $\boxtimes$ µ **M+ 85.5 SQ FEET M** 4. Recall and Clear Total Area Stored in Memory: **88 817 SQ FEET M+ 1038.917 SQ FEET**  $9$  FFFT  $M$  $\mathbf{A}$  FFFT 2 INCH  $\overline{\mathbf{M}}$ 

5. Find Total Cubic Yards: **x** 4  $\overline{m}$   $\overline{n}$  1  $\overline{m}$   $\overline{2}$   $\overline{m}$   $\overline{m}$  14.4294 cu  $\overline{m}$ 

### **RIGHT ANGLE / FRAMING**

The top row of keys provide you with builtin solutions to Right Triangles. The solutions are available in any of the linear dimensions offered on the calculator. Thus, you can solve Right Triangles directly in Feet and Inches, Decimal Feet, Meters, etc.

Any value of a Right Triangle can be found given two of the four variables:

1) Rise, 2) Run, 3) Diagonal or 4) Pitch.

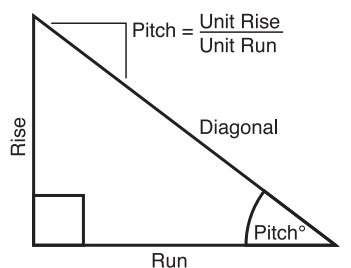

**Squaring-Up a Foundation**

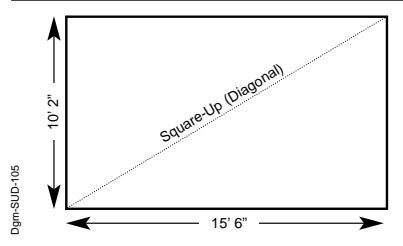

Square-Up 15 Feet 6 Inch (Run) x 10 Feet 2 Inch (Rise):

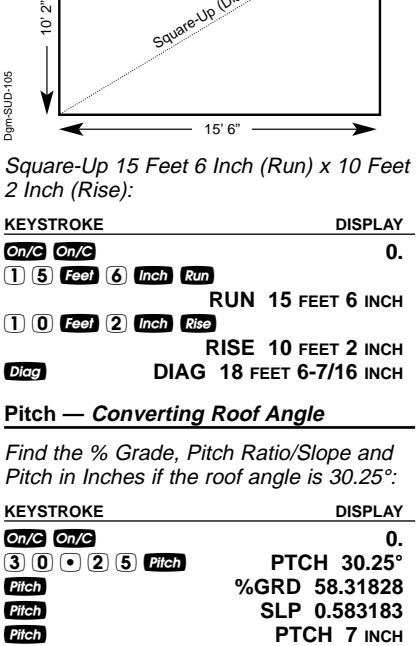

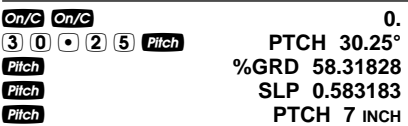

### **Converting Slope**

Find the Pitch in Inches, Pitch Degrees, and Percent Grade if the Pitch Ratio/Slope  $is$  0.625;

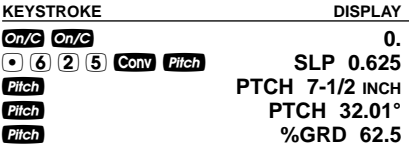

### **Common Rafter Length**

Find the Point-to-Point Length of the Common rafter on a 7/12-Pitched roof with a Span of 28 Feet:

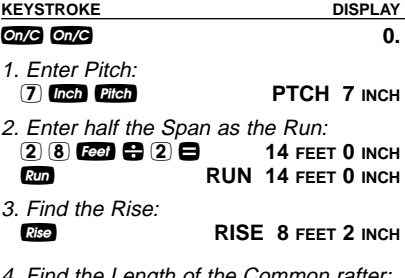

4. Find the Length of the Common rafter: **Dige** DIAG 16 FEET 2-1/2 INCH

### **Regular Hip/Valley and Jack Rafters**

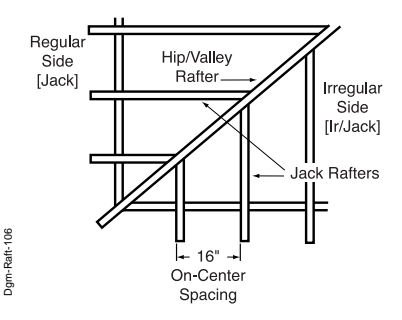

A roof's Pitch is 9/12 and half the total Span is 6 Feet. Find the lengths of the Common, Hip/Valley and Jack rafters (Jack rafters at 16 Inch On-Center spacing):

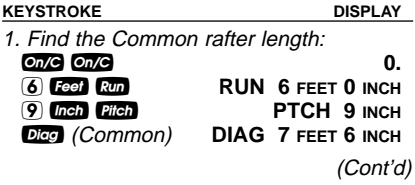

(Cont'd)

**KEYSTROKE DISPLAY**

2. Find the Hip/Valley rafter and Jack rafter lengths:

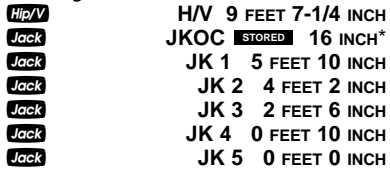

\*Uses standard (default) 16-Inch On-Center. To enter a new On-Center (e.g., 18 Inches) press  $\Box$  8  $\Box$  Conv  $\Box$  Press  $\overline{R}$  $\Box$   $\Box$  to review stored value. This value will remain stored until you re-enter a new value or perform a Clear All  $(Conv 23)$ .

### **Irregular Hip/Valley**

You're working with a 7/12 Pitch and half of your overall Span is 15 Feet 7 Inches. The Irregular Pitch is 8/12. Find the Common rafter length, Irregular Hip/Valley and Jack rafter lengths.

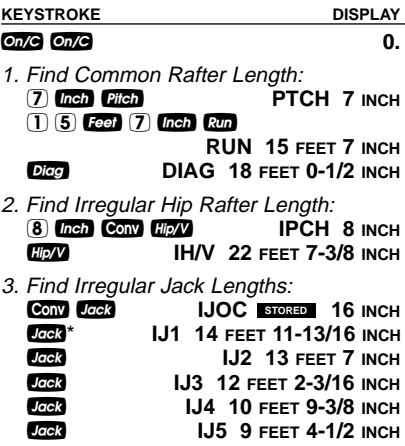

Etc... Continue pressing Les until last reqular Jack or "0." is reached.

\* It is not necessary to keep pressing Conv when displaying the Irregular Jack sizes.

Find each stud size in a Rake-Wall with a peak of 3 Feet 6 Inches and a length of 6 Feet. Use 16 Inches as your spacing (default):

**KEYSTROKE DISPLAY**

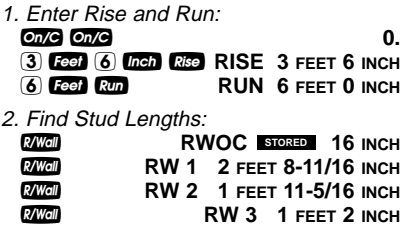

- ∑ **RW 4 0 FEET 4-11/16 INCH** ∑ **BASE 0 FEET 0 INCH**
- 3. Find Rake-Wall Angle of Incline: ∑ **RW 30.26°**

Note: To enter a base, enter the base height prior to pressing the  $\mathbb{R}$  Kev (e.g.,  $[5]$  **Feel**  $\mathbb{R}$   $\mathbb{R}$   $\mathbb{R}$   $\mathbb{R}$   $\mathbb{R}$   $\mathbb{R}$   $\mathbb{R}$   $\mathbb{R}$   $\mathbb{R}$   $\mathbb{R}$   $\mathbb{R}$   $\mathbb{R}$   $\mathbb{R}$   $\mathbb{R}$   $\mathbb{R}$   $\mathbb{R}$   $\mathbb{R}$   $\mathbb{R}$   $\mathbb$ 

### **STAIRS**

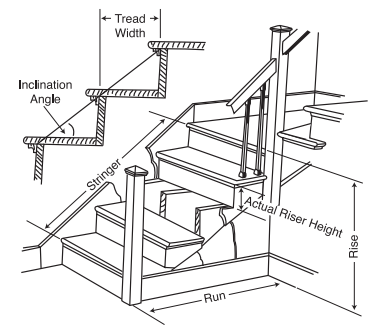

Dam-Stairs-107 Dgm-Stairs-107

### **Stairs — Given Rise and Run**

You're going to build a stairway that has a Floor-to-Floor height of 10 Feet 1 Inch, a Run of 12 Feet 5 Inches, and a desired Riser Height of 7-1/2 Inches (default). Find the stair values:

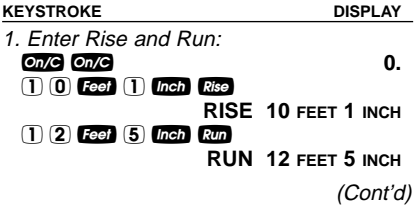

(Cont'd)

**KEYSTROKE DISPLAY**

2. Recall stored 7-1/2 Inch desired Riser Height and find stair values:

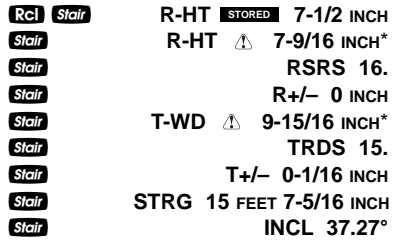

\*A  $\triangle$  in the display means the calculated Riser Height or Tread Width is greater than the stored desired Riser Height or Tread Width.

#### **Stairs — Given Only the Floor-to-Floor Rise; Entering Other Than 7-1/2 Inch Desired Riser Height**

Find stair values if the Floor-to-Floor Rise is 12 Feet 6 Inches, and the desired Riser Height is 8 Inches:

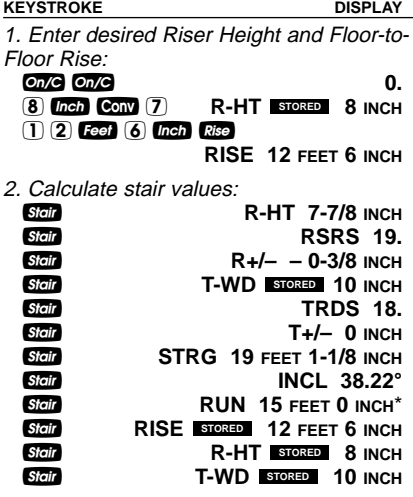

\*Note: Run is calculated based on Tread values, as it was not entered. The Total Run of a stairway is equal to the width of each Tread multiplied by the number of Treads.

### **APPENDIX**

### **Setting Fractional Resolution**

Fractional resolution is pemanently set via the Preference Settings (see **Preference Settings** section for instructions). To select other formats temporarily (e.g., 1/64ths, 1/32nds, etc.), see the example below:

Add 44/64th to 1/64th of an inch and then convert the answer to other fractional resolutions:

**KEYSTROKE DISPLAY**

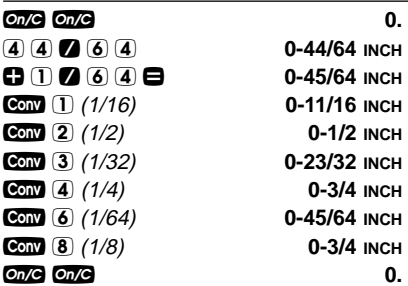

Note: Changing the Fractional Resolution on a displayed value does not alter your Permanent Fractional Resolution Setting. Pressing One will return your calculator to the permanently set fractional resolution.

### **Default Settings**

After a *Clear All* (**Com**  $\Omega$ ), your calculator will return to the following settings:

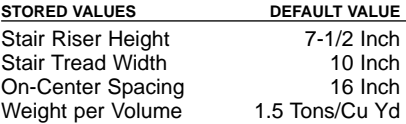

If you replace your batteries or perform a Full Reset\* (press  $\Box$ , hold down  $\Box$ , and press  $\circled{m}$ , your calculator will return to the following settings (in addition to those listed above):

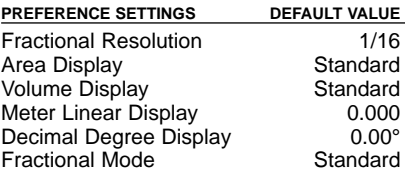

\*Depressing the Reset button located above the **pien** key will also perform a Full Reset.

### **Auto-Shut Off**

Your calculator will shut itself off after about 8-12 minutes of non-use.

### **Accuracy/Display Capacity** —

You may enter or calculate values up to 19,999,999.99. Each calculation is carried out internally to twelve digits.

**Errors** — When an incorrect entry is made, or the answer is beyond the range of the calculator, it will display the word "ERROR." To clear an error condition you must hit the **ODC** button once. At this point you must determine what caused the error and re-key the problem.

### **Error Codes:**

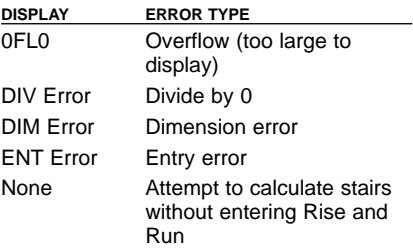

**Auto-Range** — If an "overflow" is created because of an input and calculation with small units that are out of the standard range of the display, the answer will be automatically expressed in the next larger units (instead of showing "ERROR") e.g., 20,000,000 mm is shown as **20,000 M**. Also applies to Inches, Feet and Yards.

### **Battery**

This model uses one (1) CR2016 battery (included). Should your calculator display become very dim or erratic, replace the battery.

Note: Please use caution when disposing of your old batteries, as they contain hazardous chemicals.

Replacement batteries are available at most discount or electronics stores. You may also call Calculated Industries at 1-775-885-4900.

### **Replacing the Battery**

Turn the calculator over and open user guide door located at the top. Pull battery holder out (top left corner) and turn over. Remove old battery and slide new battery under tabs. Turn holder over (negative side facing you) and insert into calculator.

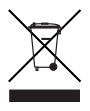

### **Reset**

If your calculator should ever "lock up," press Reset — a small hole located above the  $Q$  key  $-$  to perform a total reset.

### **AREA AND VOLUME FORMULAS**

### **Area Formulas**

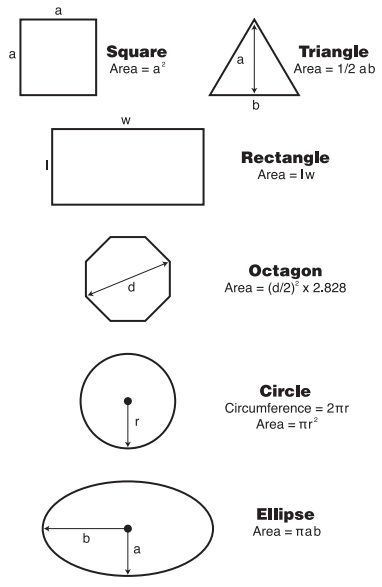

### **Volume Formulas**

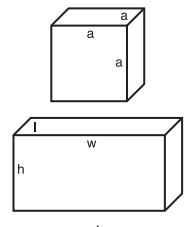

Cube

Surface Area =  $6a^2$ Volume  $=$   $a^3$ 

#### Rectangle Surface Area  $=$  $2hw + 2hl + 2lw$ Volume  $= 1 \times w \times h$

#### Cone

Surface Area =  $\pi r \sqrt{r^2 + h^2}$  $(+ \pi r^2)$  if you add the base) Volume =  $\frac{\pi r^2 h}{2}$ 

#### **Sphere**

Surface Area =  $4\pi r^3$ Volume =  $4/3\pi r^3$ 

#### **Cylinder**

Surface Area =  $2\pi rh + 2\pi r^2$ Volume =  $\pi r^2 h$ 

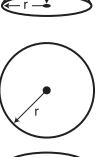

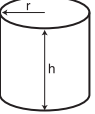

### **Warranty, Repair and Return Information**

### **Return Guidelines**

- **1.** Please read the **Warranty** in this User's Guide to determine if your Calculated Industries product remains under warranty **before** calling or returning any device for evaluation or repairs.
- **2.** If your product won't turn on, check the battery as outlined in the User's Guide.
- **3.** If you need more assistance, please go to the website listed below.
- **4.** If you believe you need to return your product, please call a Calculated Industries representative between the hours of 8:00am to 4:00pm Pacific Time for additional information and a Return Merchandise Authorization (RMA).

**Call Toll Free: 1-800-854-8075**

**Outside USA: 1-775-885-4900**

**www.calculated.com/warranty**

### **Warranty Repair Service – U.S.A.**

Calculated Industries ("CI") warrants this product against defects in materials and workmanship for a period of one (1) year from the date of original consumer purchase in the U.S. If a defect exists during the warranty period, CI at its option will either repair (using new or remanufactured parts) or replace (with a new or remanufactured calculator) the product at no charge.

THE WARRANTY WILL NOT APPLY TO THE PRODUCT IF IT HAS BEEN DAMAGED BY MISUSE, ALTERATION, ACCIDENT, IMPROPER HANDLING OR OPERATION, OR IF UNAUTHORIZED REPAIRS ARE ATTEMPTED OR MADE. SOME EXAMPLES OF DAMAGES NOT COVERED BY WARRANTY INCLUDE, BUT ARE NOT LIMITED TO, BATTERY LEAKAGE, BENDING, A "BLACK INK SPOT" OR VISIBLE CRACKING OF THE LCD, WHICH ARE PRESUMED TO BE DAMAGES RESULTING FROM MISUSE OR ABUSE.

To obtain warranty service in the U.S., please go to the website.

A repaired or replacement product assumes the remaining warranty of the original product or 90 days, whichever is longer.

### **Non-Warranty Repair Service – U.S.A.**

Non-warranty repair covers service beyond the warranty period, or service requested due to damage resulting from misuse or abuse.

Contact Calculated Industries at the number listed on the back cover to obtain current product repair information and charges. Repairs are guaranteed for 90 days.

### **Repair Service – Outside the U.S.A.**

To obtain warranty or non-warranty repair service for goods purchased outside the U.S., contact the dealer through which you initially purchased the product. If you cannot reasonably have the product repaired in your area, you may contact CI to obtain current product repair information and charges, including freight and duties.

### **Disclaimer**

CI MAKES NO WARRANTY OR REPRESENTATION, EITHER EXPRESS OR IMPLIED, WITH RESPECT TO THE PRODUCT'S QUALITY, PERFORMANCE, MER-CHANTABILITY, OR FITNESS FOR A PARTICULAR PURPOSE. AS A RESULT, THIS PRODUCT, INCLUD-ING BUT NOT LIMITED TO, KEYSTROKE PROCE-DURES, MATHEMATICAL ACCURACY AND PREPRO-GRAMMED MATERIAL, IS SOLD "AS IS," AND YOU THE PURCHASER ASSUME THE ENTIRE RISK AS TO ITS QUALITY AND PERFORMANCE.

IN NO EVENT WILL CI BE LIABLE FOR DIRECT, INDI-RECT, SPECIAL, INCIDENTAL, OR CONSEQUENTIAL DAMAGES RESULTING FROM ANY DEFECT IN THE PRODUCT OR ITS DOCUMENTATION.

The warranty, disclaimer, and remedies set forth above are exclusive and replace all others, oral or written, expressed or implied. No CI dealer, agent, or employee is authorized to make any modification, extension, or addition to this warranty.

Some states do not allow the exclusion or limitation of implied warranties or liability for incidental or consequential damages, so the above limitation or exclusion may not apply to you. This warranty gives you specific rights, and you may also have other rights, which vary from state to state.

### **FCC CLASS B**

This equipment has been certified to comply with the limits for a Class B computing device, pursuant to Subpart J of Part 15 of FCC rules.

### **LOOKING FOR NEW IDEAS**

Calculated Industries, a leading manufacturer of special-function calculators and digital measuring instruments, is always looking for new product ideas in these areas.

If you have an idea, or a suggestion for improving this product or User's Guide, please submit your comments online at www.calculated.com under "Contact Us," "Product Idea Submittal Agreement". Thank you.

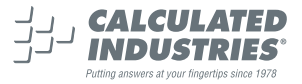

This equipment has been certified to comply with the limits for a Class B computing device. pursuant to Subpart J of Part 15 of FCC rules.

Software copyrighted and licensed to Calculated Industries Inc. by Construction Master Technologies, LLC, 2007.

Pocket Reference Guide copyrighted by Calculated Industries, Inc. C 2007

Construction Master® and Calculated Industries® are registered trademarks of Calculated Industries, Inc.

ALL RIGHTS RESERVED

CALCULATED INDUSTRIES®

4840 Hytech Drive Carson City, NV 89706 U.S.A. 1-800-854-8075 Fax: 1-775-885-4949 E-mail: info@calculated.com www.calculated.com

> Designed in the U.S.A. Printed in China

> > 11/07

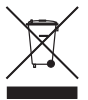

PRG4050F-F